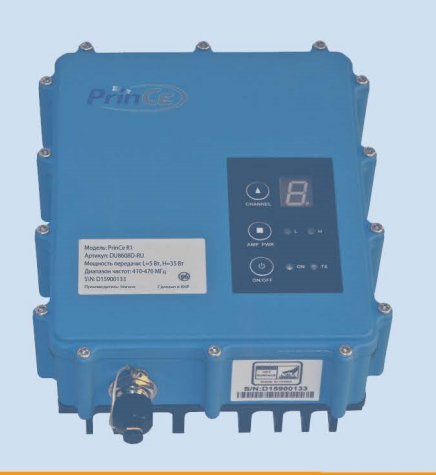

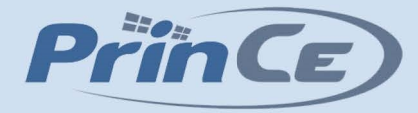

# **РУКОВОДСТВО ПОЛЬЗОВАТЕЛЯ**

# **Радиомодем PrinCe R1**

**Архангельск (8182)63-90-72 Астана (7172)727-132 Астрахань (8512)99-46-04 Барнаул (3852)73-04-60 Белгород (4722)40-23-64 Брянск (4832)59-03-52 Владивосток (423)249-28-31 Волгоград (844)278-03-48 Вологда (8172)26-41-59 Воронеж (473)204-51-73 Екатеринбург (343)384-55-89 Иваново (4932)77-34-06** **Ижевск (3412)26-03-58 Иркутск (395)279-98-46 Казань (843)206-01-48 Калининград (4012)72-03-81 Калуга (4842)92-23-67 Кемерово (3842)65-04-62 Киров (8332)68-02-04 Краснодар (861)203-40-90 Красноярск (391)204-63-61 Курск (4712)77-13-04 Липецк (4742)52-20-81**

**Магнитогорск (3519)55-03-13 Москва (495)268-04-70 Мурманск (8152)59-64-93 Набережные Челны (8552)20-53-41 Нижний Новгород (831)429-08-12 Новокузнецк (3843)20-46-81 Новосибирск (383)227-86-73 Омск (3812)21-46-40 Орел (4862)44-53-42 Оренбург (3532)37-68-04 Пенза (8412)22-31-16**

**Киргизия (996)312-96-26-47 Россия (495)268-04-70 Казахстан (772)734-952-31**

**Пермь (342)205-81-47 Ростов-на-Дону (863)308-18-15 Рязань (4912)46-61-64 Самара (846)206-03-16 Санкт-Петербург (812)309-46-40 Саратов (845)249-38-78 Севастополь (8692)22-31-93 Симферополь (3652)67-13-56 Смоленск (4812)29-41-54 Сочи (862)225-72-31 Ставрополь (8652)20-65-13** 

**Сургут (3462)77-98-35 Тверь (4822)63-31-35 Томск (3822)98-41-53 Тула (4872)74-02-29 Тюмень (3452)66-21-18 Ульяновск (8422)24-23-59 Уфа (347)229-48-12 Хабаровск (4212)92-98-04 Челябинск (351)202-03-61 Череповец (8202)49-02-64 Ярославль (4852)69-52-93** 

#### **<https://prince.nt-rt.ru/>|| [pen@nt-rt.ru](mailto:pen@nt-rt.ru)**

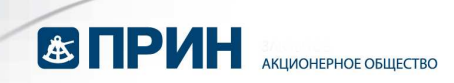

#### Оглавление

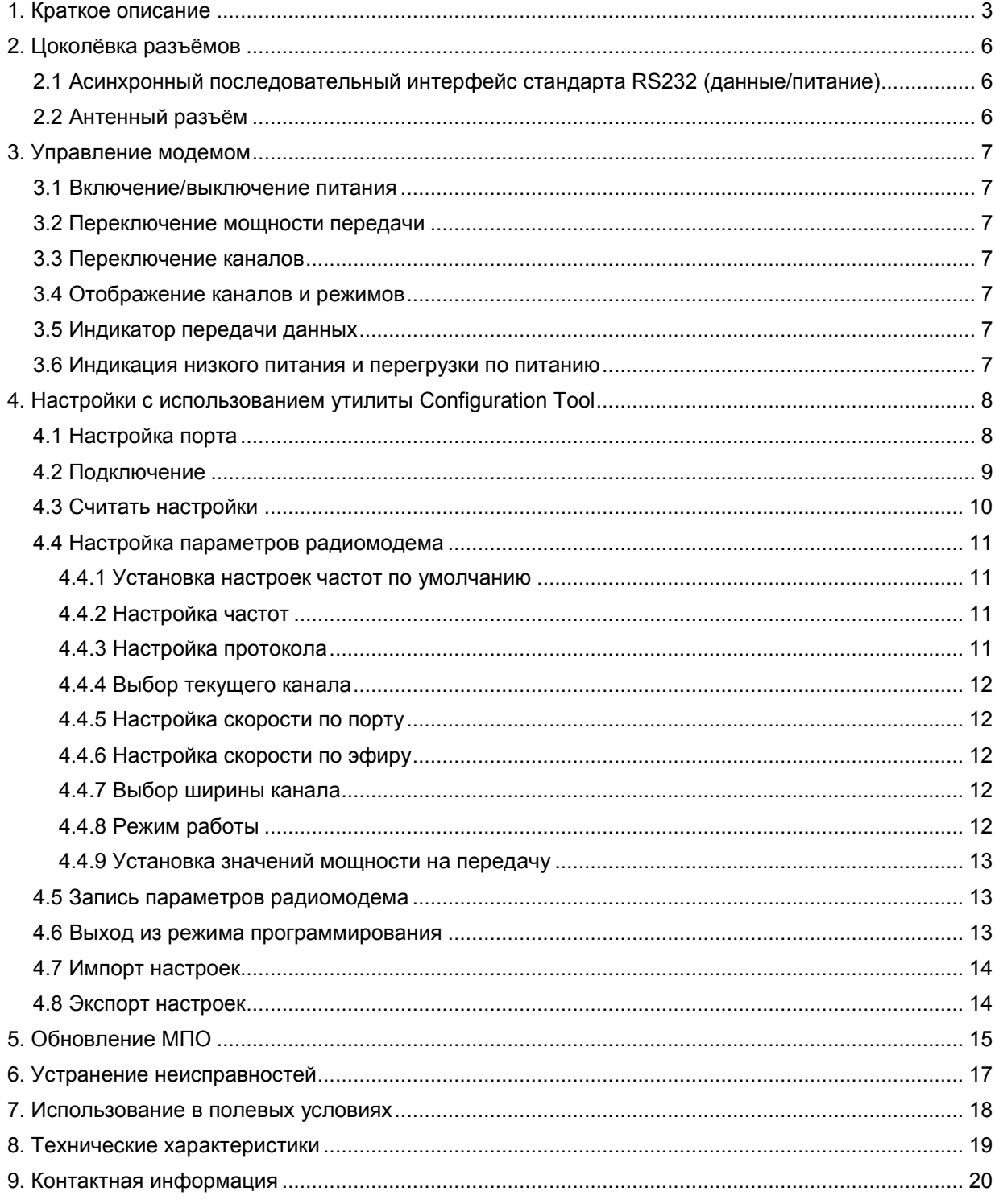

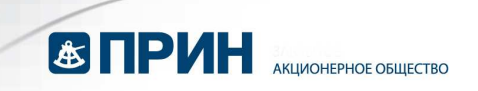

#### **Информация об авторских правах**

Авторские права на данное руководство по эксплуатации, и все связанное с ним программное принадлежат Harxon Corporation и АО «ПРИН», все права защищены. Запрещается воспроизводить и копировать настоящее руководство и ПО Configuration Tool без согласия правообладателя.

#### **Предупреждения**

АО «ПРИН» оставляет за собой право изменять технические характеристики и функции продукции без предварительного уведомления.

#### **Важные замечания по установке антенны**

Антенны могут устанавливаться и обслуживаться только квалифицированным персоналом!

Убедитесь, что режим передачи в эфир отключен, когда Вы обслуживаете антенну или находитесь рядом с ней.

В общем случае, модем напрямую соединен с антенной, которая закреплена на краю или вершине здания или мачты. Суммарная выходная мощность излучения может достигать 90 Вт! Не рекомендуется во время передачи находиться ближе 2.3 м к антенне.

Таблица рекомендованных безопасных расстояний от антенны в зависимости от излучаемой мощности:

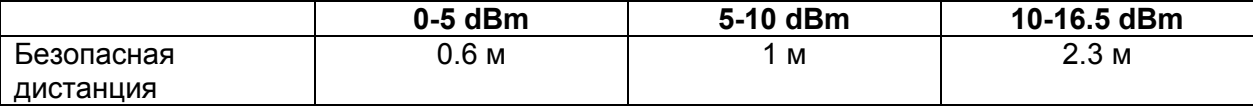

## **1. Краткое описание**

Модем PrinCe R1 – это УКВ радиомодем диапазона 410-470 МГц, с высокой выходной мощностью (5-45Вт). Питание осуществляется от внешнего источника 9-16 В.

Модем разработан для использования в системах ГНСС/РТК съемок и высокоточной навигации в сложных полевых условиях.

В соответствии со стандартом IP67, корпус и разъёмы PrinCe R1 являются водонепроницаемыми и защищены от пыли.

Модем имеет на лицевой стороне корпуса световые индикаторы питания, уровня выходной мощности и экран для отображения номера текущего канала или режима работы. Для управления модемом используются три герметичные кнопки.

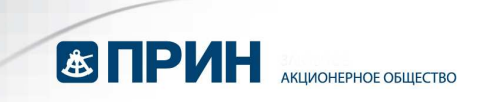

#### **Внешний вид PrinCe R1**

Разъём "данные/питание"

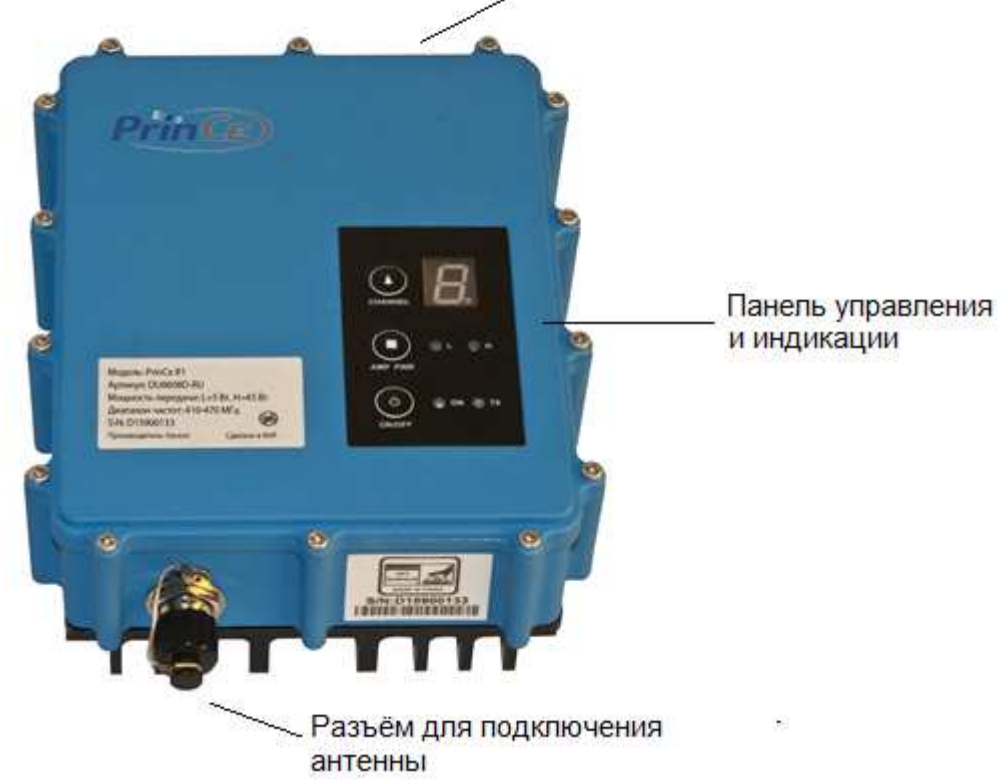

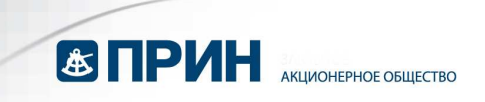

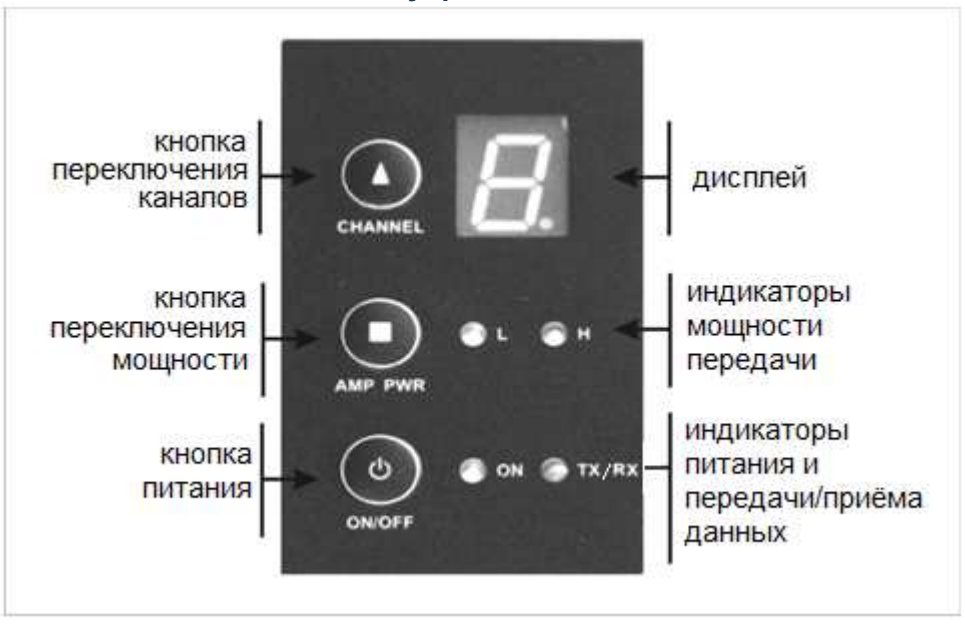

#### **Панель управления и индикации**

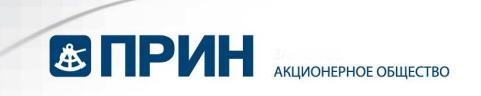

## **2. Цоколёвка разъёмов**

Модем комплектуется комбинированным кабелем питания/передачи данных с последовательным интерфейсом.

Питание осуществляется от источника постоянного тока 9-16 Вольт.

#### **2.1 Асинхронный последовательный интерфейс стандарта RS232 (данные/питание)**

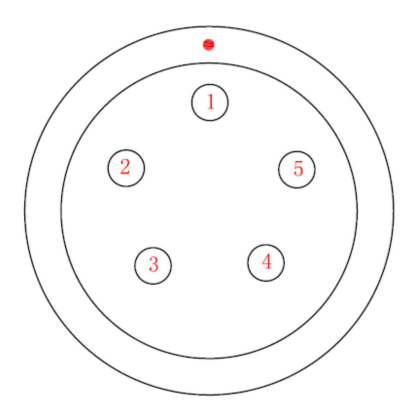

Цоколёвка разъёма приведена ниже:

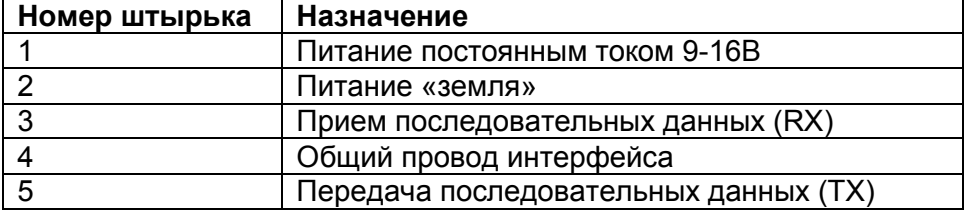

#### **2.2 Антенный разъём**

Для подключения антенны используется высокочастотный разъем типа TNC «мама» на 50 Ом. Допускается прямое подключение антенны к радиостанции, но её размещение в максимально высокой точке значительно увеличит дальность действия радиоканала.

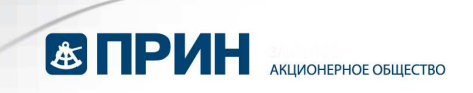

## **3. Управление модемом**

#### **3.1 Включение/выключение питания**

Для включения модема однократно нажмите кнопку «ON/OFF» на панели управления. При номинальном напряжении загорится зелёный индикатор питания. Индикация при нарушении питания описана в пунктах 3.5 и 3.6.

#### **3.2 Переключение мощности передачи**

Для переключения мощности передачи нажимайте кнопку «AMP PWR» на панели управления. Соответствующие индикаторы мощности будут гореть зеленым светом при низкой (L) мощности передачи и красным светом – при высокой (H). Значения низкой и высокой мощности передачи программируются в ПО Configuration Tool (см. разд.4.4.9). По умолчанию установлена низкая мощность.

#### **3.3 Переключение каналов**

Переключение каналов осуществляется кнопкой «CHANNEL» на панели управления. Предварительно может быть запрограммировано от 1 до 8 каналов. Номер текущего канала отображается на дисплее.

#### **3.4 Отображение каналов и режимов**

В рабочем режиме на дисплее отображается номер текущего канала от «1» до «8». В режиме программирования (требуется соединение с ПК) на дисплее отображается символ «C», а в режиме загрузки программного обеспечения – символ «b».

#### **3.5 Индикатор передачи данных**

При активации передачи данных в эфир индикатор передачи данных «ТХ/RX» моргает красным светом.

#### **3.6 Индикация низкого питания и перегрузки по питанию**

При понижении питания ниже 10 Вольт модем переключается в защищённый режим, и индикатор питания моргает красным светом. Если напряжение питания становится больше 10.2 В, то модем возвращается в рабочий режим и индикатор питания светится зелёным светом.

При повышении питания более 16 Вольт модем переключается в защищённый режим, и индикатор питания непрерывно горит красным светом. Если питание становится менее 15.8 В, то модем возвращается в рабочий режим и индикатор питания светится зелёным светом.

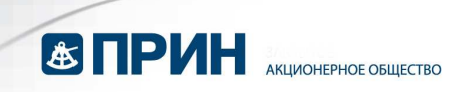

## **4. Настройки с использованием утилиты Configuration Tool**

Для детальной настройки радиомодема PrinCe R1 используйте программу для ПК Configuration Tool, которая поставляется в комплекте. Данную программу также можно бесплатно загрузить с веб-сайта или сделав запрос в техподдержку АО «ПРИН».

Окно программы Configuration Tool содержит меню, состоящее из трёх пунктов: **Файл (File), Язык (Language)** и **Справка (Help). Файл (File)** 

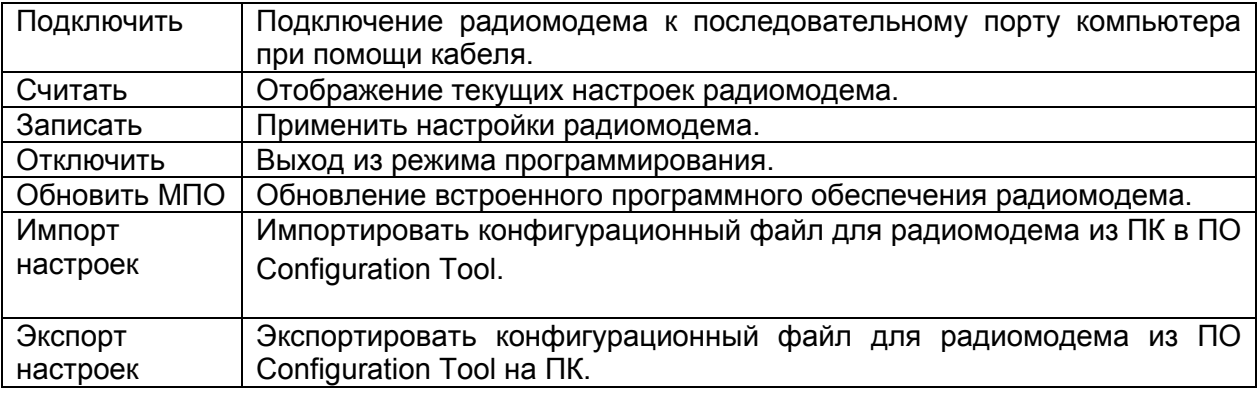

#### **Язык (Language)**

Данная функция позволяет изменить язык интерфейса ПО Configuration Tool. По умолчанию доступны русский и английский языки.

#### **Справка (Help)**

Данная функция отображает версию ПО Configuration Tool, а также ссылку на веб-сайт и адрес электронной почты службы техподдержки АО «ПРИН».

#### **4.1 Настройка порта**

Запустите ПО Configuration Tool, выберите соответствующий порт и скорость.

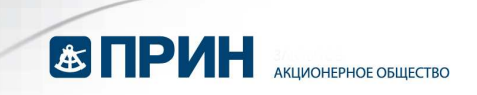

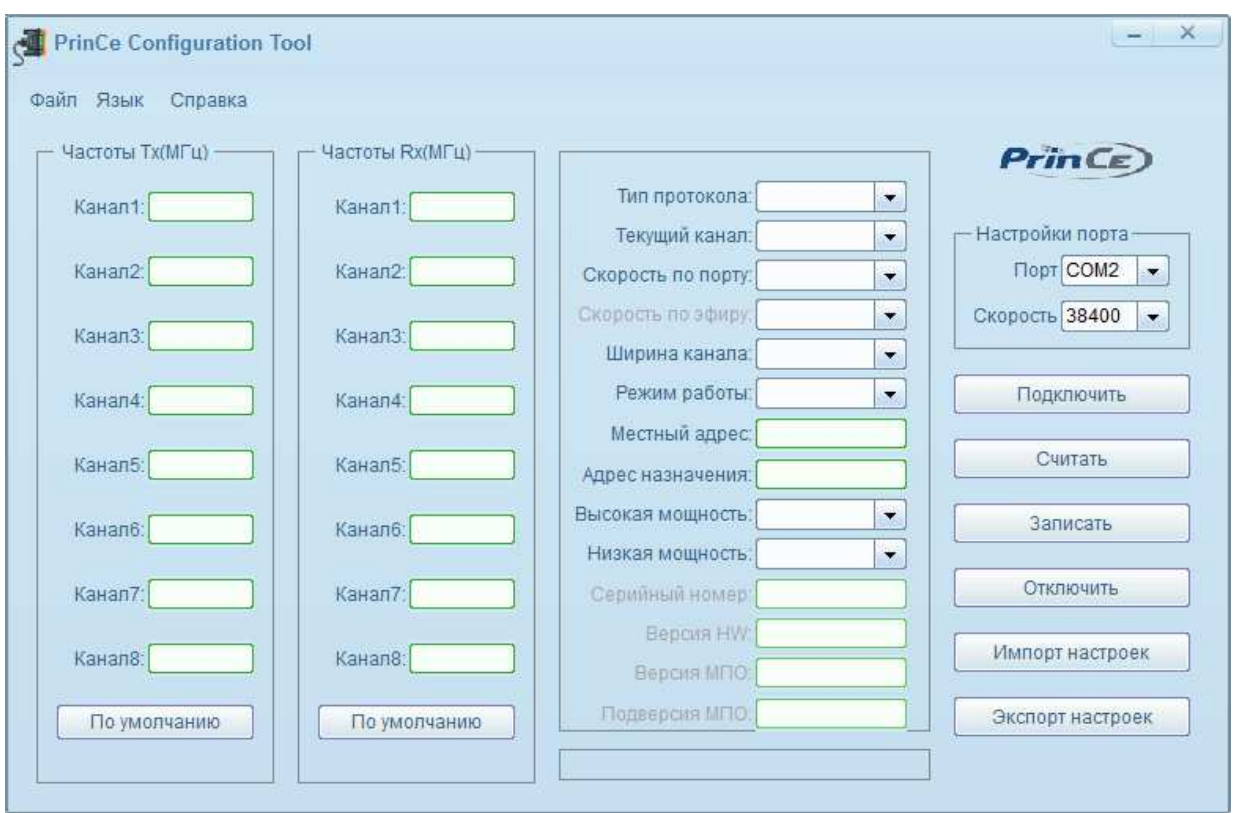

#### **4.2 Подключение**

Подключите SAE разъём источника питания (или батареи) к ответной части на кабеле программирования.

Подключите разъём DB9: кабеля программирования к последовательному порту Вашего ПК. Если у вашего компьютера отсутствует последовательный порт, подключите кабель к переходнику.

Подключите разъём типа LEMO кабеля программирования к ответной части на верхней стенке корпуса радиомодема.

Нажмите кнопку ON/OFF на лицевой панели радиомодема, индикатор ON загорится зелёным светом, после этого, не позднее чем через 3 секунды нажмите кнопку

Подключить . При этом на дисплее радиомодема будет отображаться буква «С», а в строке состояния ПО Configuration Tool появится надпись «Подключить Успешно», что означает успешное переключение радиомодема в режим программирования.

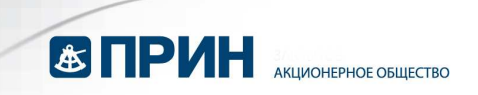

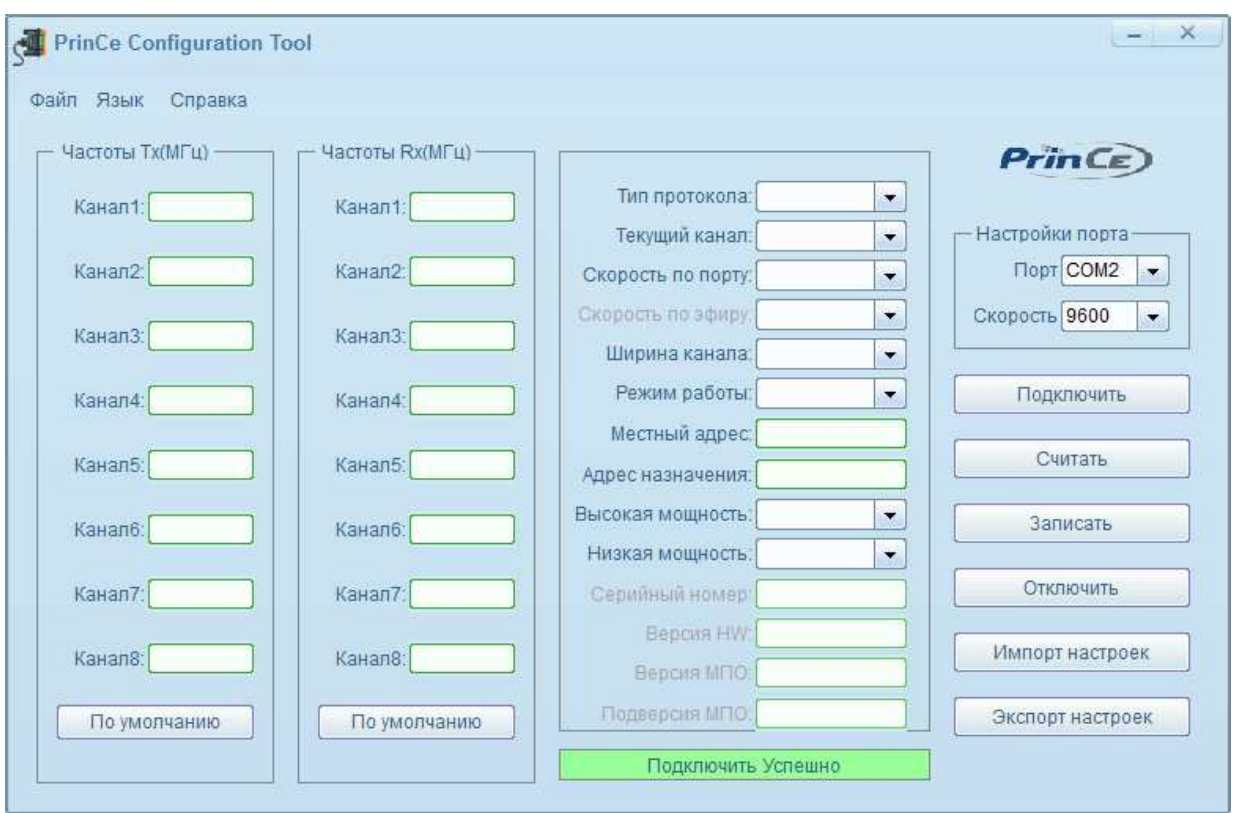

### **4.3 Считать настройки**

Когда радиомодем находится в режиме программирования, вы можете увидеть текущие

настройки устройства, нажав кнопку . При этом в строке состояния появится надпись «Считать Успешно», это означает, что программа считала текущие настройки радиомодема. Сначала посмотрите все параметры конфигурации в окне программы, а затем делайте необходимые изменения параметров.

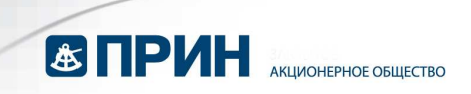

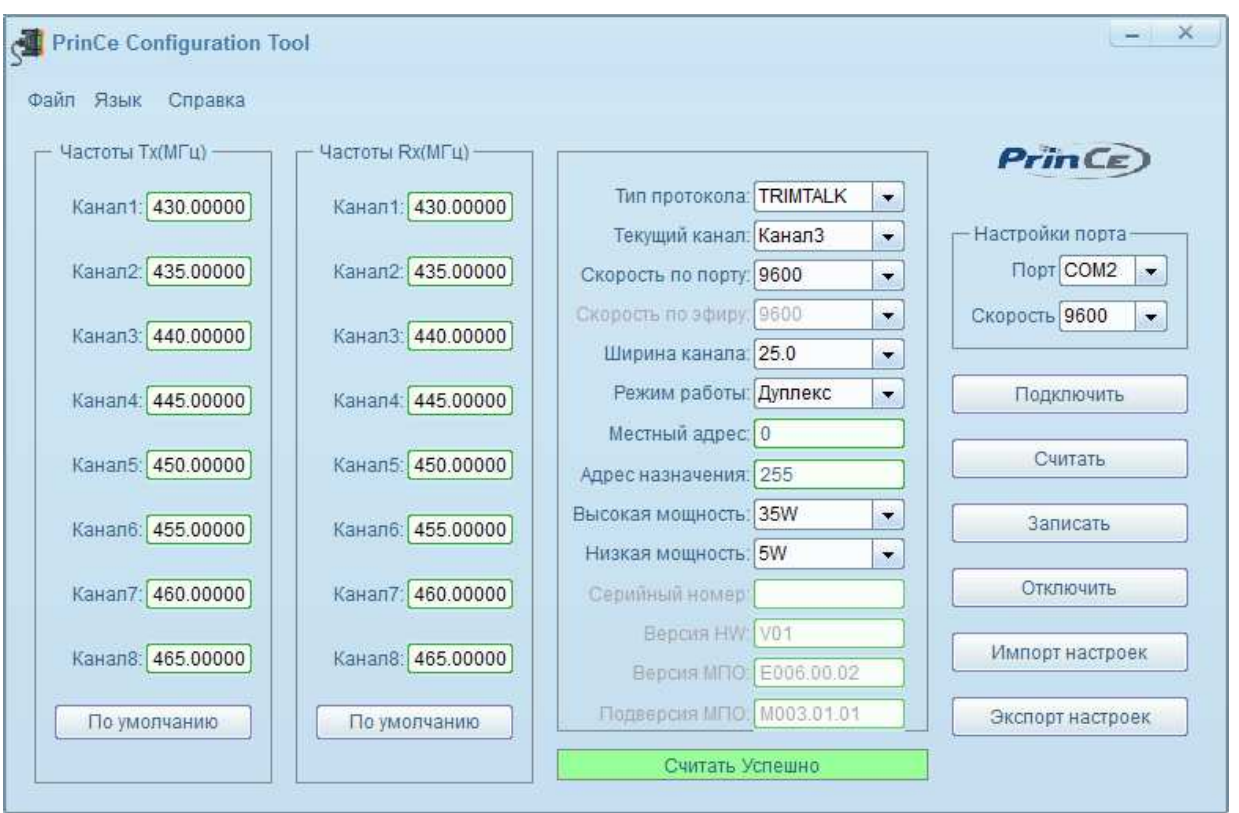

#### **4.4 Настройка параметров радиомодема**

#### **4.4.1 Установка настроек частот по умолчанию**

Нажмите кнопку <sup>По умолчанию</sup>, чтобы вернуть настройки частот каналов

радиомодема к заводским установкам.

## **4.4.2 Настройка частот**

Для настройки частоты, кликните в окне соответствующего канала и введите необходимую частоту на передачу и приём (Rx/Tx).

#### **4.4.3 Настройка протокола**

Выберите протокол — набор правил, управляющих порядком обмена данными между внешним устройством и вашей радиостанцией. Все радиостанции, объединённые в систему связи, должны использовать один и тот же тип протокола. Выберите нужный вам протокол из списка: TRIMTALK PrinCe TRIMMK3 TRANSEOT

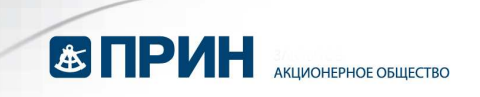

#### **4.4.4 Выбор текущего канала**

Выберите номер канала, который будет использоваться по умолчанию при включении радиомодема.

#### **4.4.5 Настройка скорости по порту**

Выберите из списка необходимую скорость передачи данных для последовательного соединения.

**ПРИМЕЧАНИЕ:** если вы захотите заново подключить радиомодем после изменения скорости по порту, то необходимо изменить скорость подключения в этом окне:

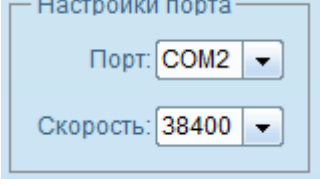

#### **4.4.6 Настройка скорости по эфиру**

Выберите из списка необходимую скорость передачи по эфиру.

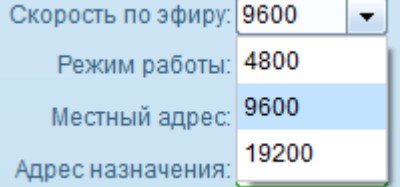

По умолчанию установлена скорость передачи данных по эфиру 9600 бит/сек. **ПРИМЕЧАНИЕ:** скорость по эфиру зависит от выбранного протокола и ширины канала.

#### **4.4.7 Выбор ширины канала**

Выберите из списка необходимую ширину канала.

#### **4.4.8 Режим работы**

**Только Tx – работа в режиме базы** 

#### **Дуплекс – приём и передача данных**

#### **Репитер (режим ретрансляции)**

1) Если вы используете протокол TRANSEOT, то оставьте по умолчанию адрес назначения 255, а местный адрес 0.

2) Если выбран протокол TRIMTALK или TRIMMK3, то полученные данные сразу пересылаются без ограничений по адресу назначения и местному адресу.

При этом подключённый радиомодем переадресует данные, принятые по радиосигналу, а также будет выдавать их через последовательный порт.

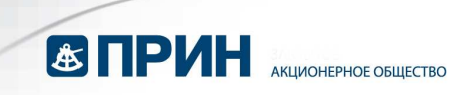

#### **4.4.9 Установка значений мощности на передачу**

Установите необходимые значения мощности на передачу для режимов высокой (H) и низкой (L) мощности (переключение выполняется нажатием кнопки AMP PWR на панели модема).

#### **4.5 Запись параметров радиомодема**

Нажмите кнопку **до назаписать до настройки** и чтобы установить текущие настройки радиомодема. При этом в строке состояния появится надпись «Записать\_Успешно», это означает, что программа изменила текущие настройки радиомодема.

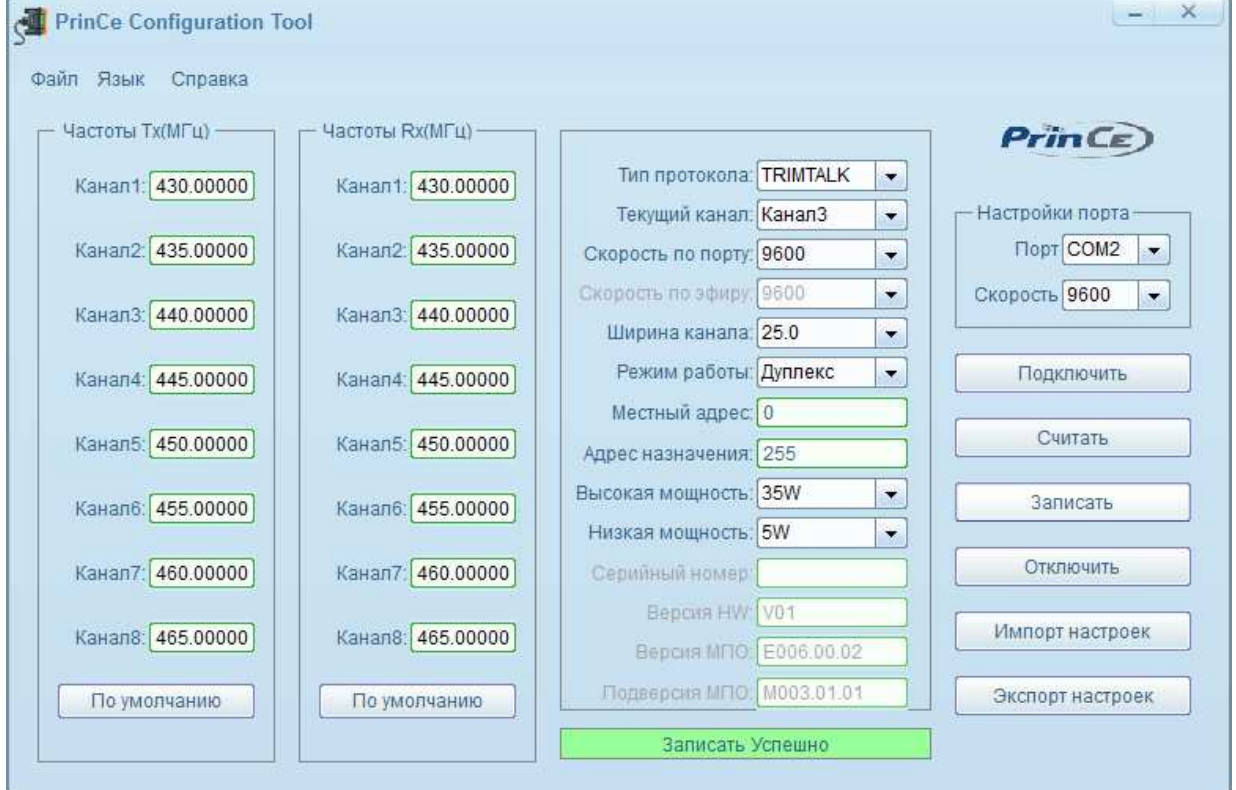

#### **4.6 Выход из режима программирования**

Нажмите кнопку <u>| Отключить |</u> чтобы выйти из режима программирования. При этом на дисплее радиомодема будет отображаться номер текущего канала.

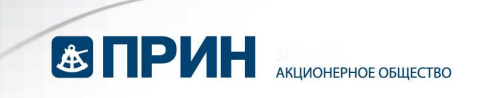

#### **4.7 Импорт настроек**

Нажмите кнопку <u>Импортнастроек</u> чтобы выбрать и импортировать конфигурационный файл (\*.cfg) радиомодема с Вашего компьютера в программу Configuration Tool.

Выберите Program, чтобы загрузить конфигурацию в подключённый прибор, текущая конфигурация при этом будет утеряна.

#### **4.8 Экспорт настроек**

Нажмите кнопку **дексторт настроек** , чтобы выбрать файл и сохранить конфигурационный файл (\*.cfg) радиомодема на Ваш компьютер. Эта функция позволяет создать одну конфигурацию и запрограммировать её в несколько радиостанций.

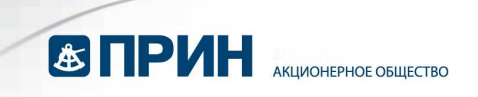

## **5. Обновление МПО**

Данная функция позволяет обновить встроенное программное обеспечение радиомодема PrinCe.

Мы рекомендуем сохранять текущие настройки радиомодема перед установкой нового МПО. Используйте для этого функцию экспорта настроек (см. разд. 4.8).

1. С помощью поставляемого в комплекте кабеля подключите радиостанцию к последовательному порту компьютера. Также подключите к модему питание.

Перед включением модема, удерживая одновременно кнопки CHANNEL и AMP PWR, нажмите кнопку ON/OFF. При этом индикатор ON загорится зелёным светом, а на дисплее радиомодема будет отображаться буква «b», что означает успешное переключение радиомодема в режим загрузки программного обеспечения.

2. Запустите ПО Configuration Tool, выберите соответствующий порт и смените скорость на 115200.

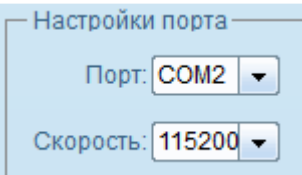

#### 3. Выберите **Файл->Обновить МПО**

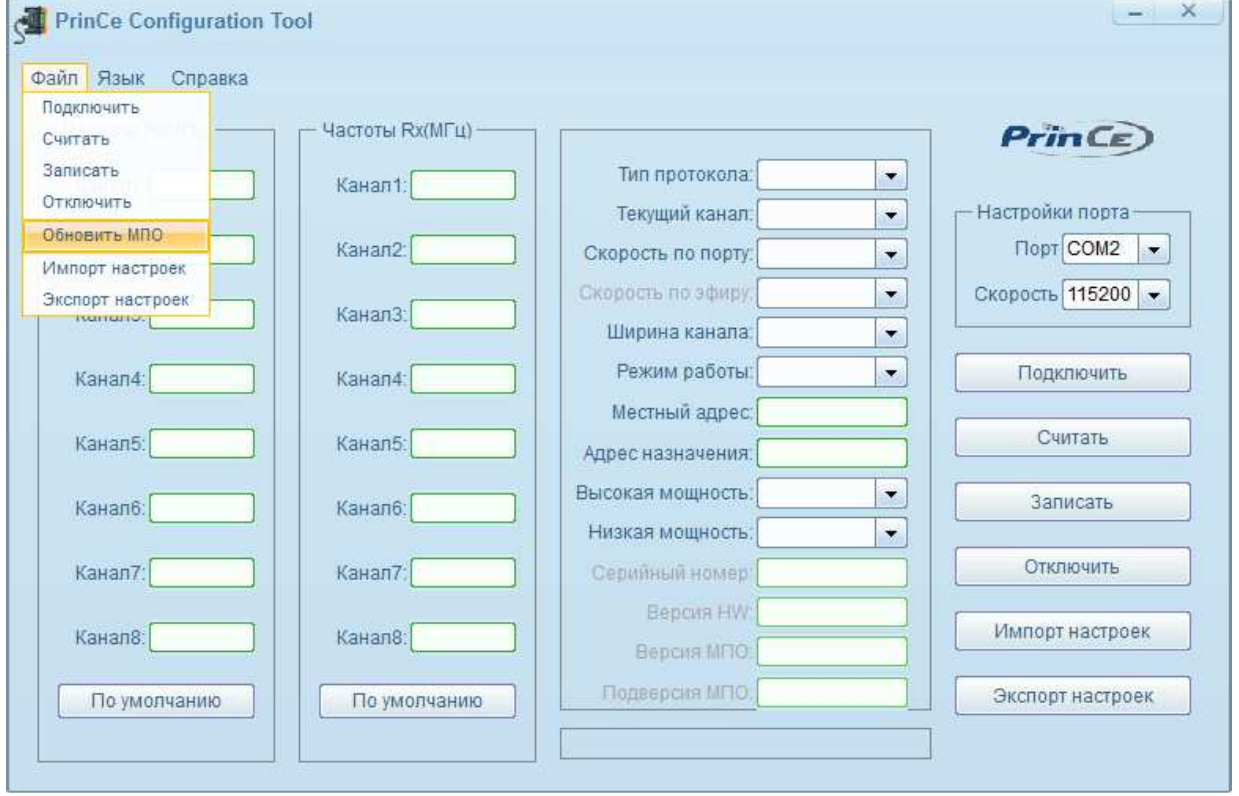

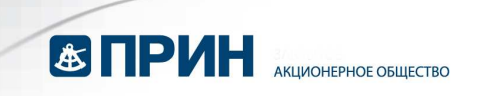

4. Выберите файл \*.dwn на Вашем компьютере, нажмите кнопку «Открыть» для запуска обновления МПО.

ВНИМАНИЕ! Не прерывайте операцию в процессе обновления МПО.

5. После завершения обновления в строке состояния ПО Configuration Tool появится надпись «Обновить МПО Успешно», модем перезагрузится, что означает успешное обновление МПО радиомодема.

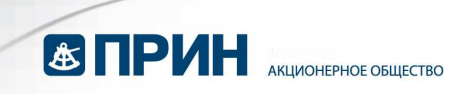

# **6. Устранение неисправностей**

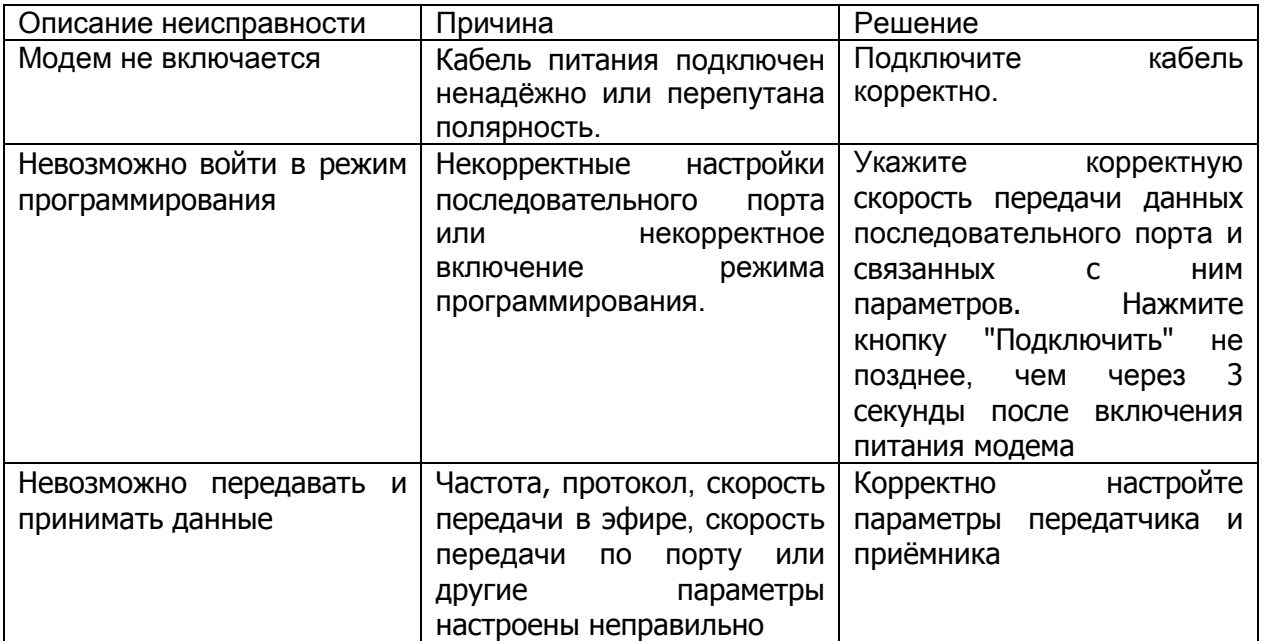

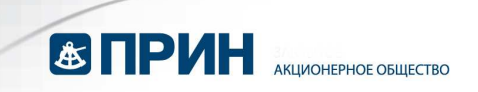

## **7. Использование в полевых условиях**

1. Подключите антенну к радиостанции, напрямую или через антенный кабель.

2. Закрепите радиостанцию на штативе с помощью специального крепления, которое находится на тыльной стороне прибора. На рисунке внизу представлен рекомендуемый вариант крепления.

3. Подключите радиостанцию к источнику данных — например, GPS приёмнику, с помощью кабеля «данные/питание».

4. Подключите SAE разъём 12 В батареи к ответной части на кабеле «данные/питание». Нажмите кнопку «ON/OFF» на лицевой панели.

Используя кнопки на передней панели радиомодема, выполните необходимые настройки в полевых условиях (см. разд. 3).

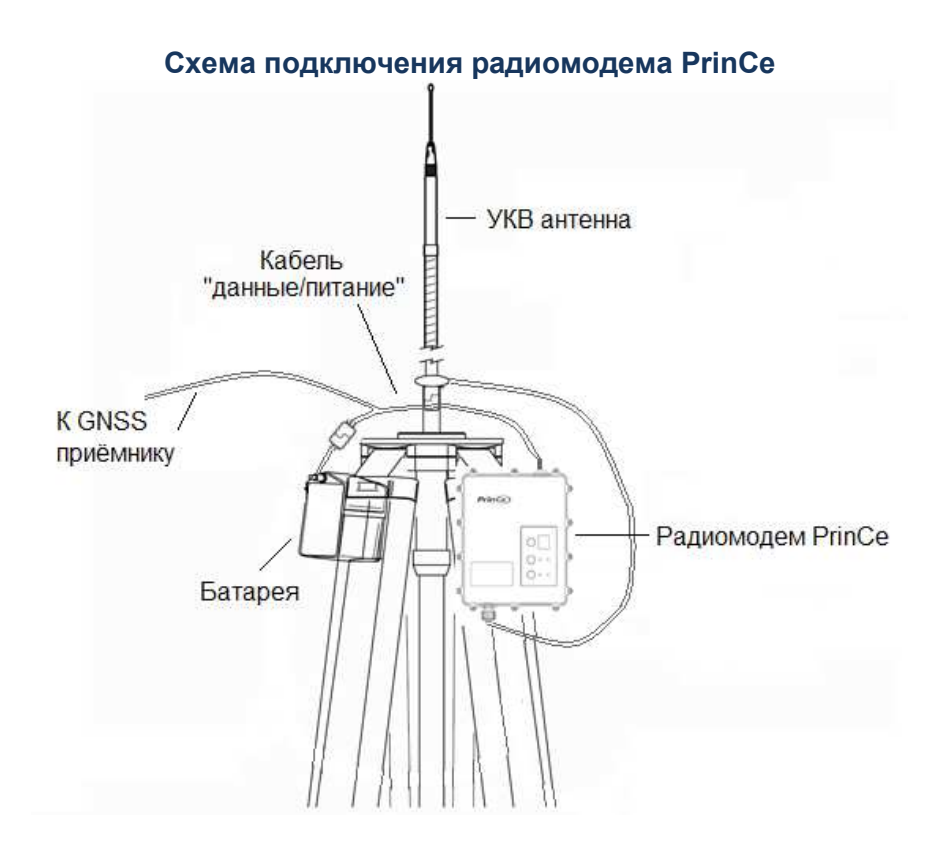

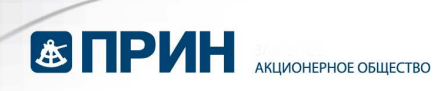

## **8. Технические характеристики**

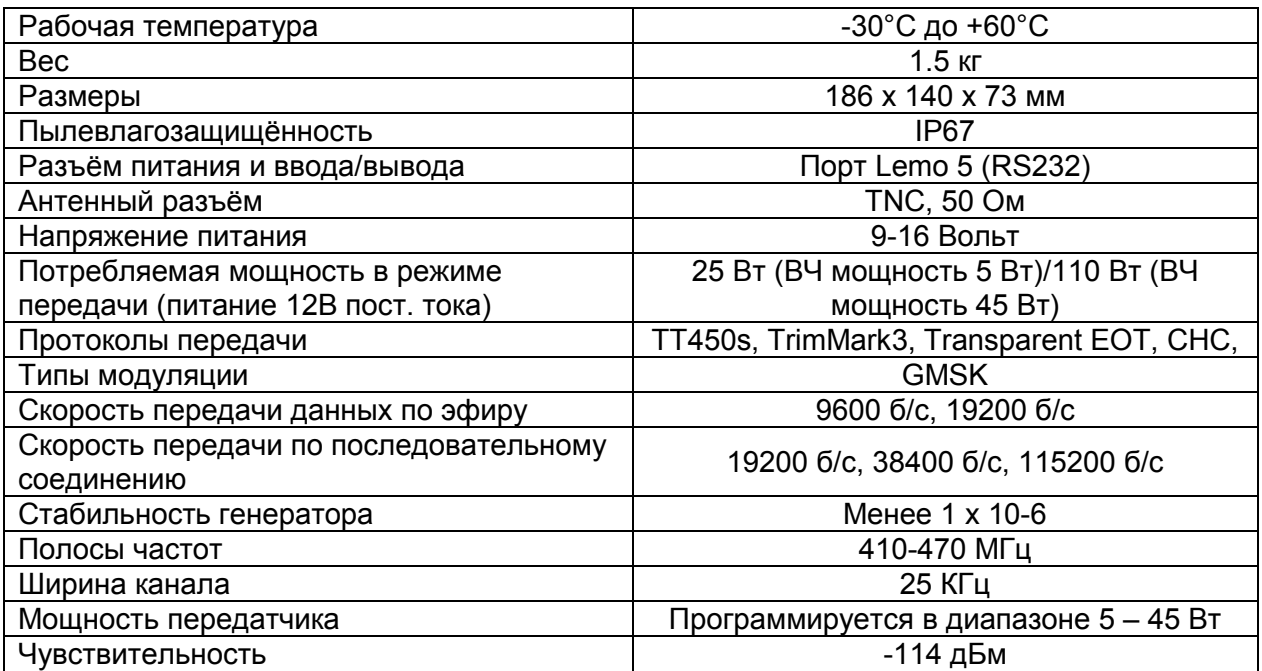

**Архангельск (8182)63-90-72 Астана (7172)727-132 Астрахань (8512)99-46-04 Барнаул (3852)73-04-60 Белгород (4722)40-23-64 Брянск (4832)59-03-52 Владивосток (423)249-28-31 Волгоград (844)278-03-48 Вологда (8172)26-41-59 Воронеж (473)204-51-73 Екатеринбург (343)384-55-89 Иваново (4932)77-34-06** **Ижевск (3412)26-03-58 Иркутск (395)279-98-46 Казань (843)206-01-48 Калининград (4012)72-03-81 Калуга (4842)92-23-67 Кемерово (3842)65-04-62 Киров (8332)68-02-04 Краснодар (861)203-40-90 Красноярск (391)204-63-61 Курск (4712)77-13-04 Липецк (4742)52-20-81**

**Магнитогорск (3519)55-03-13 Москва (495)268-04-70 Мурманск (8152)59-64-93 Набережные Челны (8552)20-53-41 Нижний Новгород (831)429-08-12 Новокузнецк (3843)20-46-81 Новосибирск (383)227-86-73 Омск (3812)21-46-40 Орел (4862)44-53-42 Оренбург (3532)37-68-04 Пенза (8412)22-31-16**

**Пермь (342)205-81-47 Ростов-на-Дону (863)308-18-15 Рязань (4912)46-61-64 Самара (846)206-03-16 Санкт-Петербург (812)309-46-40 Саратов (845)249-38-78 Севастополь (8692)22-31-93 Симферополь (3652)67-13-56 Смоленск (4812)29-41-54 Сочи (862)225-72-31 Ставрополь (8652)20-65-13** 

**Киргизия (996)312-96-26-47 Россия (495)268-04-70 Казахстан (772)734-952-31**

**[https://prince.nt-rt.ru/ |](https://prince.nt-rt.ru/)| [pen@nt-rt.ru](mailto:pen@nt-rt.ru)**

**Сургут (3462)77-98-35 Тверь (4822)63-31-35 Томск (3822)98-41-53 Тула (4872)74-02-29 Тюмень (3452)66-21-18 Ульяновск (8422)24-23-59 Уфа (347)229-48-12 Хабаровск (4212)92-98-04 Челябинск (351)202-03-61 Череповец (8202)49-02-64 Ярославль (4852)69-52-93**